# **Keyboard Shortcuts and Mouse Controls**

## **File Management**

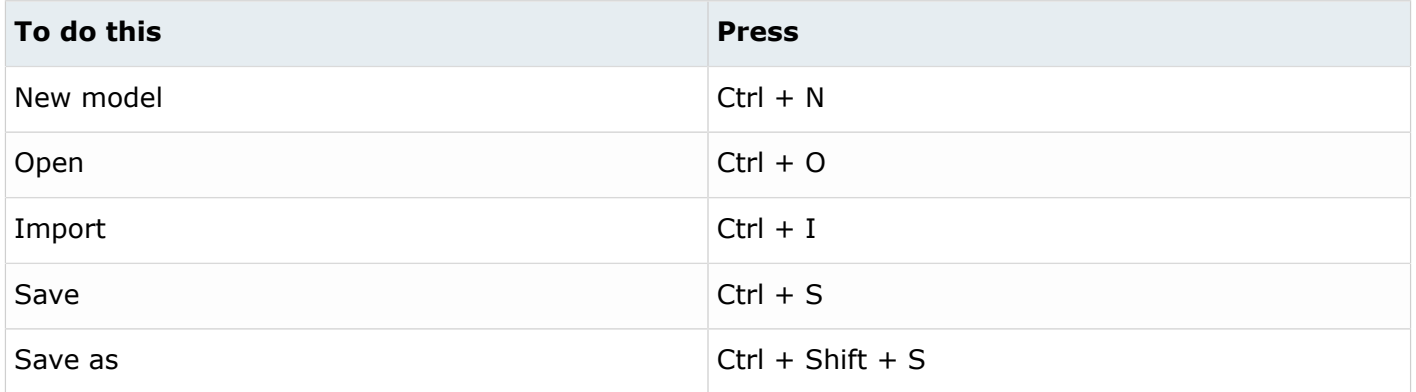

## **Workspace**

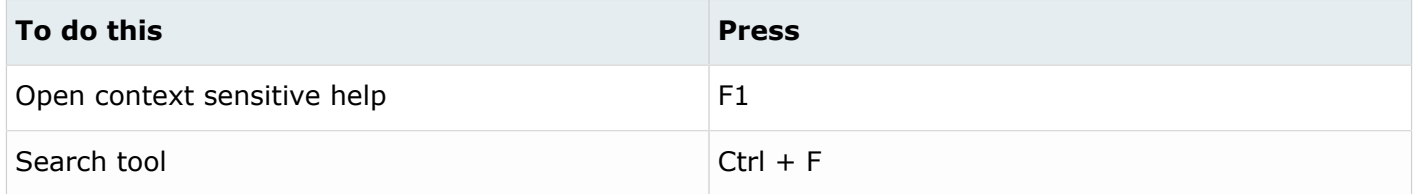

## **View**

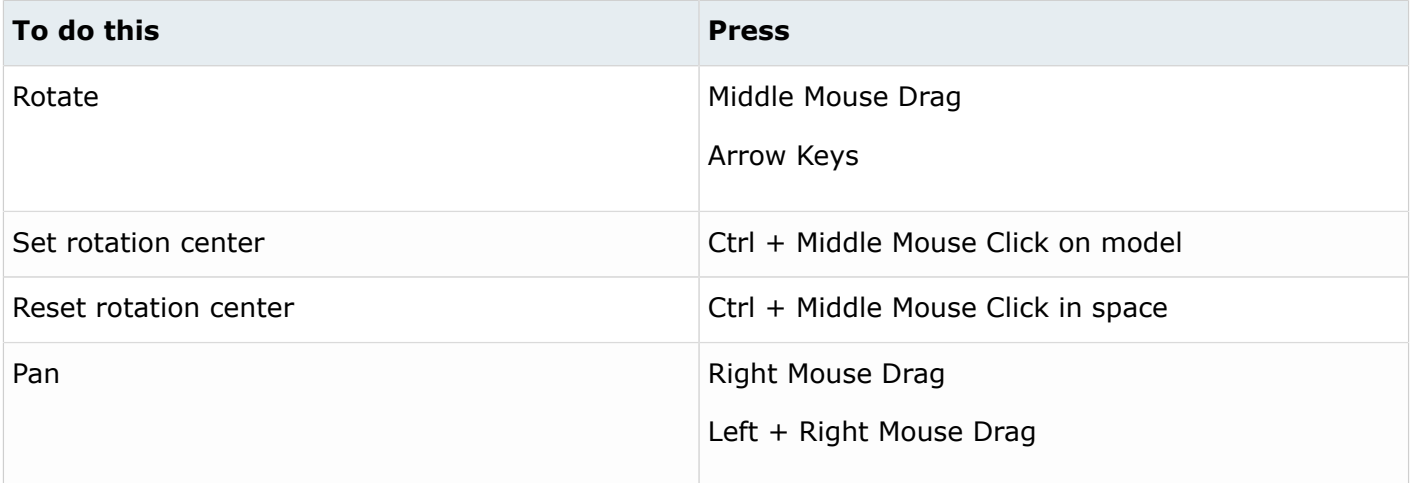

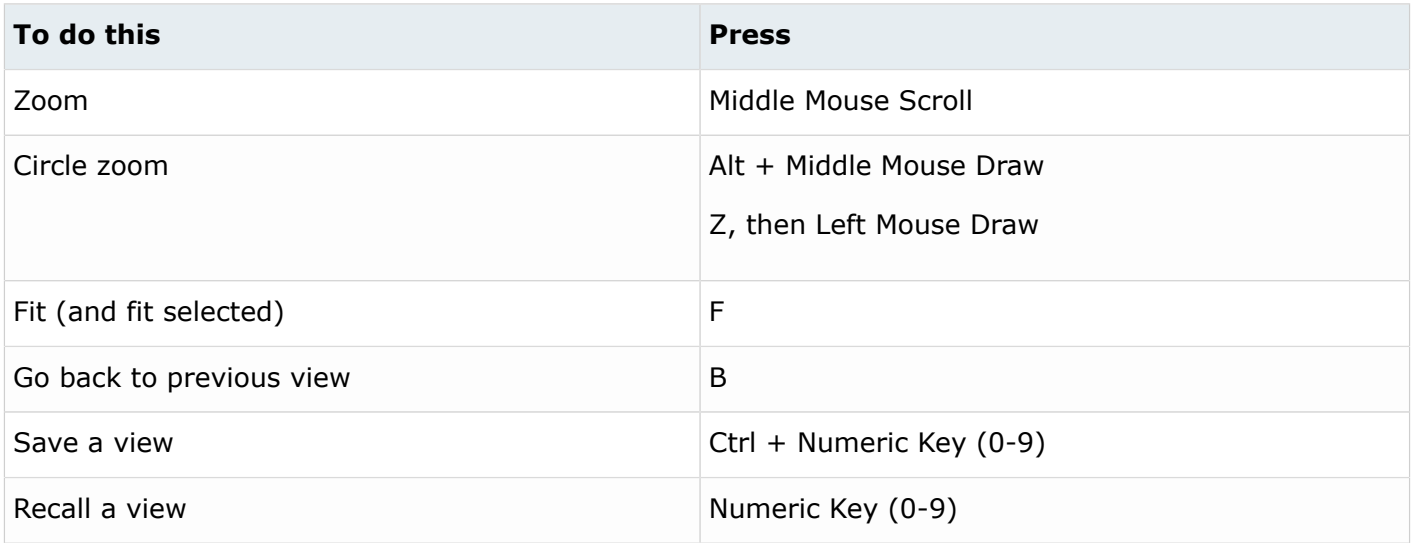

## **Display**

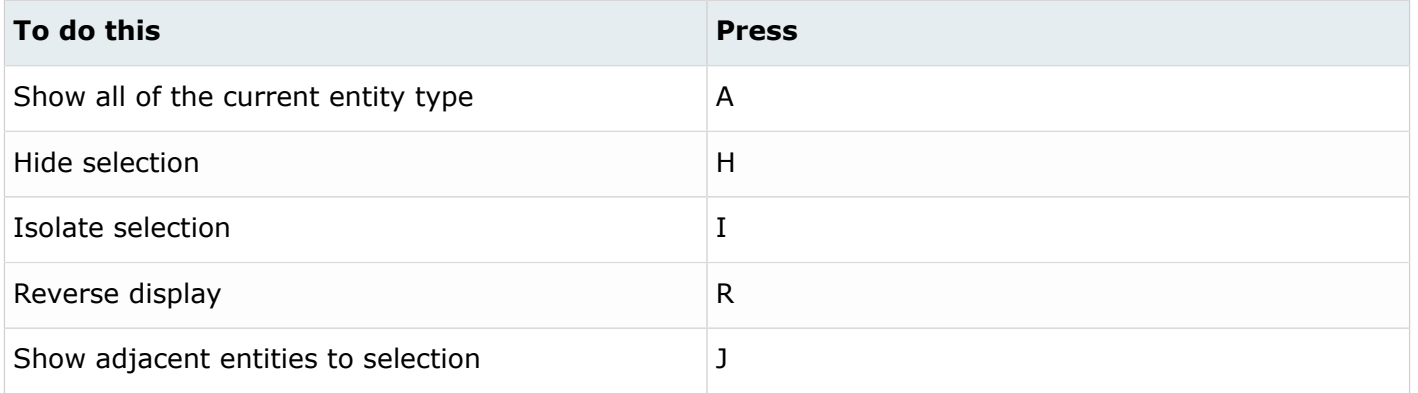

# **Editing**

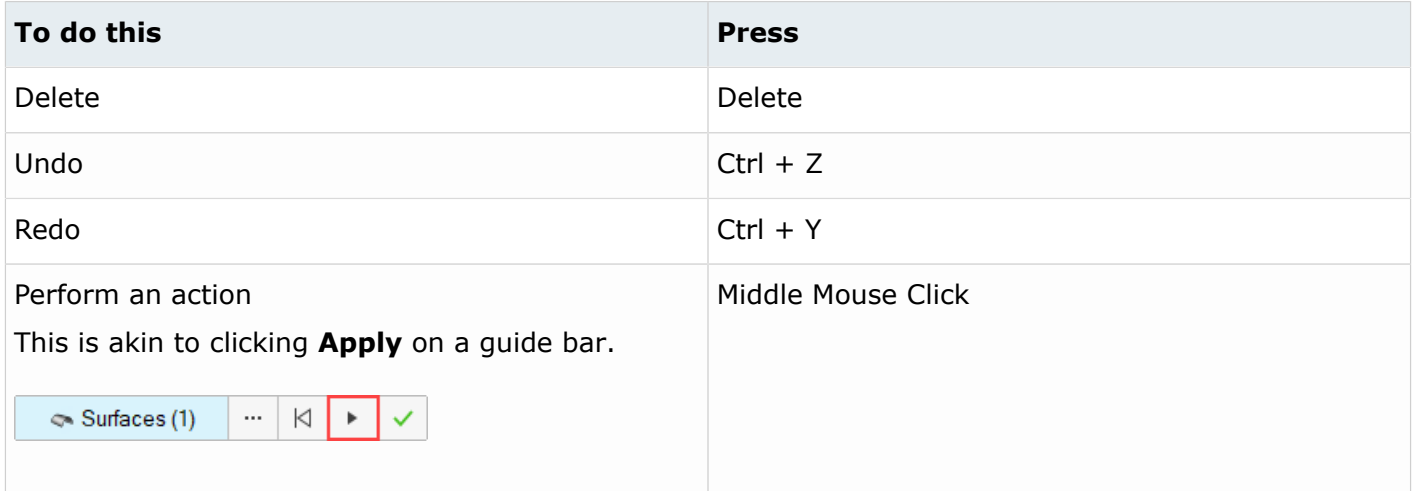

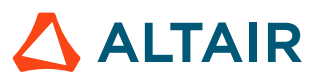

## **Selection**

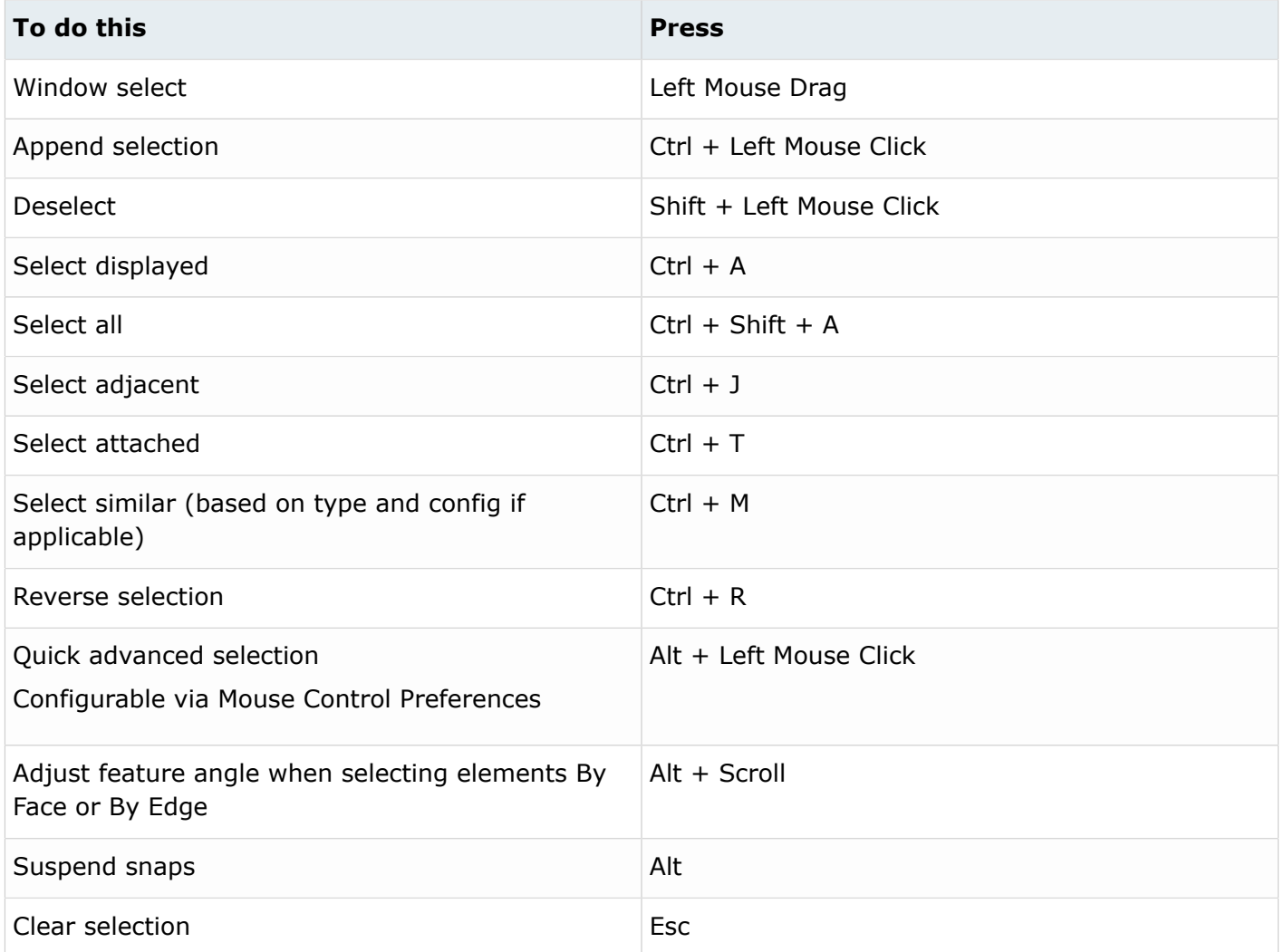

# **Entity Selector**

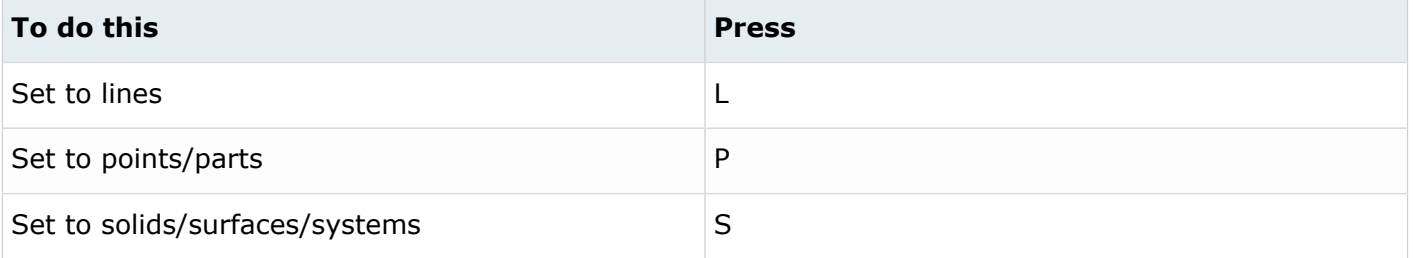

**Tip:** For entity types that have the same first letter (solids, surfaces), continually press the keyboard shortcut to alternate between entity types.

#### **Browser**

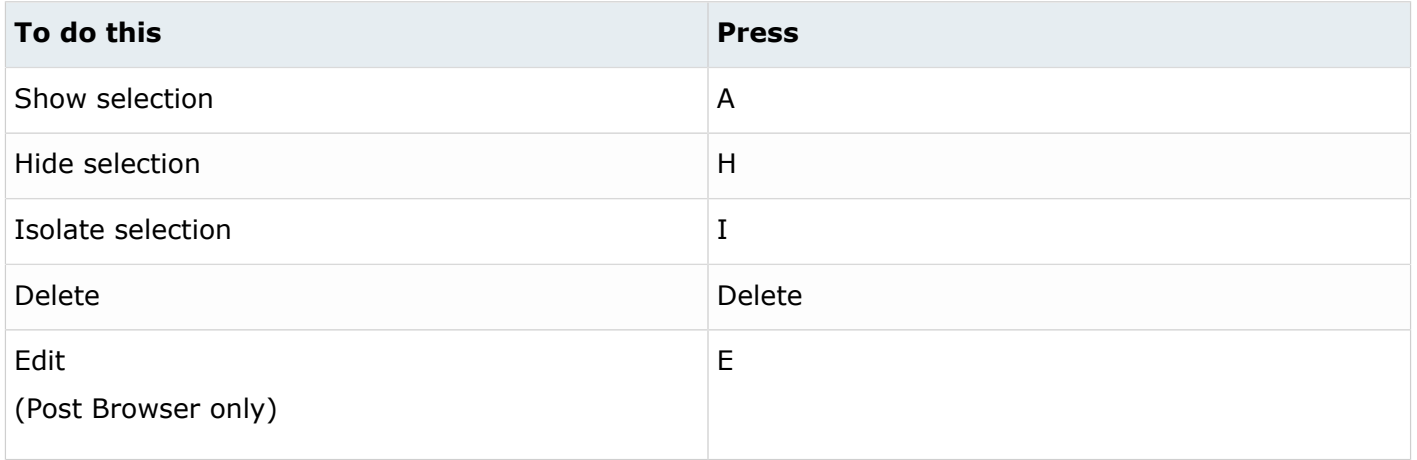

## **Common Across Tools**

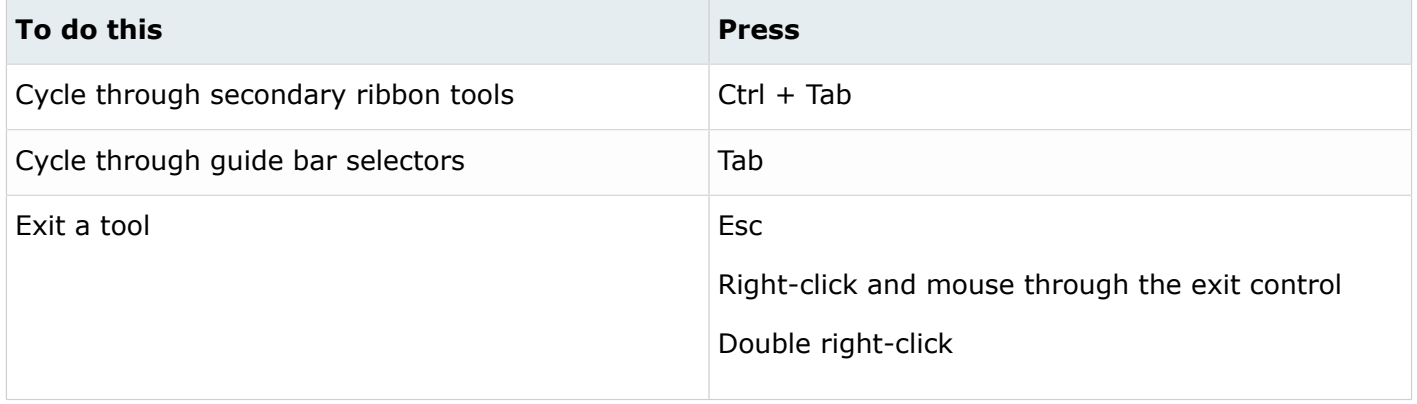

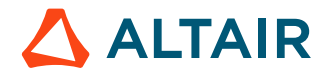